## **Release Notes: ClickFORMS 7.3.7 NEW/UPDATED ITEMS**

 There are two new forms for presenting a list of sales in a report: **Sales Summary Grid**, and **Sales Summary Grid – Short**. They are located in the Sales Forms sub-folder of the UAAR Forms Library. The user can either use a toolbutton to import sales from the active report, or manually import sales from the DataLog using I or D numbers.

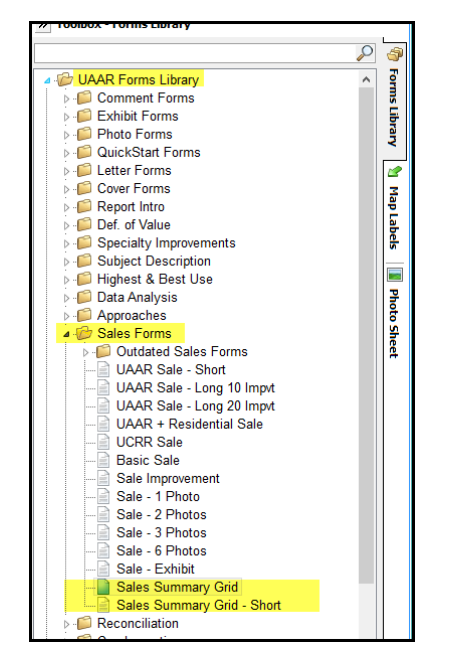

These forms are for data display only and therefore do not involve any calculations. The forms simply present the selected/imported sales' data points as follows: Grantor, Grantee, Sale Date, Acre Size, Price, Impvmt Contrib, Land Contrib, Overall \$/Acre, and Land \$/Acre. A title cell is available. The grid columns' order is fixed.

When the Import Sales button is clicked, the grid will ALWAYS first import sales from the report that have been numbered (blue arrow), *if there are any*. If not, the software will import sales from **approach** pages in the following order: Sales Comparison, Cost, and Income. It is possible that sales will be imported more than

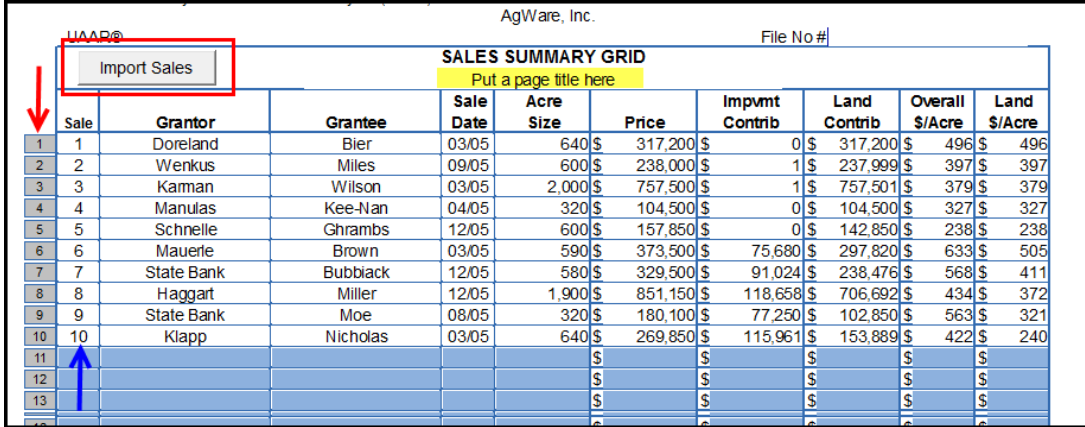

once in this case. The user must delete the duplicates. Last, the user may enter "d" or "i" numbers in the Sale column as preferred.

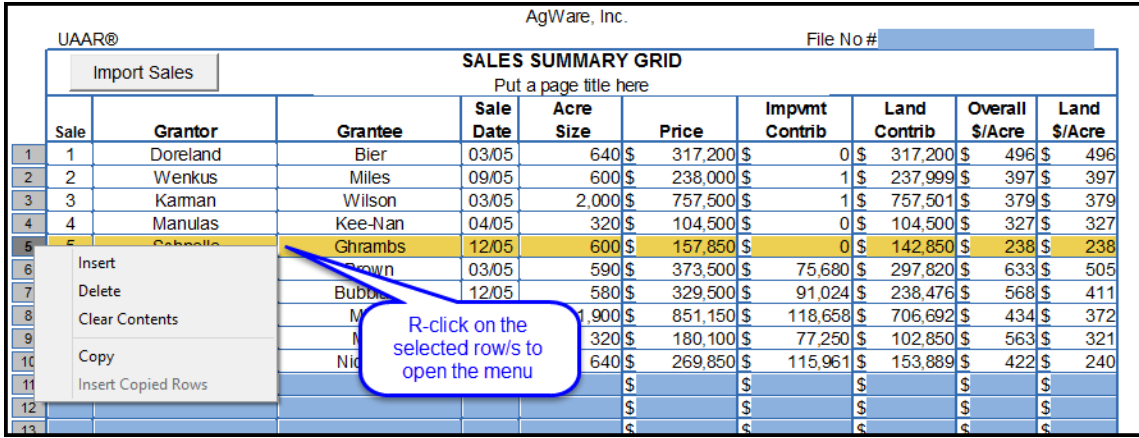

Highlight a row by clicking the row number (red arrow) and then a right click will open a menu of options for the selected row.

There is room for a maximum of 49 sales on the full page, and 20 on the short version. Both pages have a comment block.

**NOTE:** After sales have been imported into the grid by any of the methods described, clicking the Import Sales button will refresh the page and import sales data in the same order as for an empty grid.

• There is a new exhibit page Half & Half; it contains two image cells that are roughly one half of the page each, with no comment blocks.

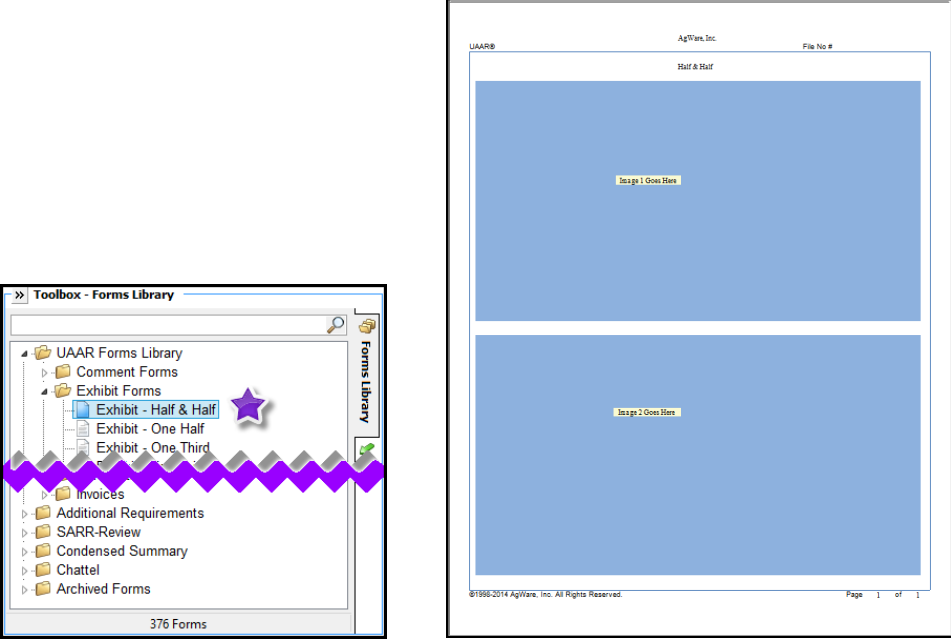

 The form "FCS Summary Appraisal" had its name changed to "FCS Report Summary." No changes to the body of form were made. In a previous release this form had the title replaced with a text cell. Since it can be used for evaluations we renamed this in the forms library to better reflect its use.

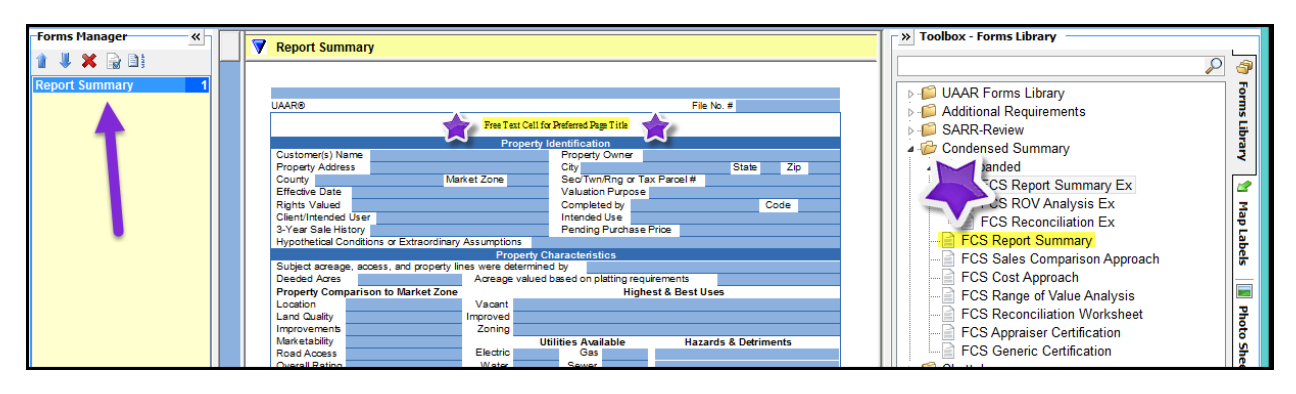

- Several SD-DOT forms were revised. They are now individual pages that are added separately to the report as preferred. The new pages include: DOT-101 p 1&2; DOT-111 p 1&2; DOT-114 p 1&2; and DOT-124. These are located in the SD DOT sub-folder in the Forms Library.
- There is a new Condensed Summary-FCS Appraiser Certification form that includes updated text in the Intended Use section.

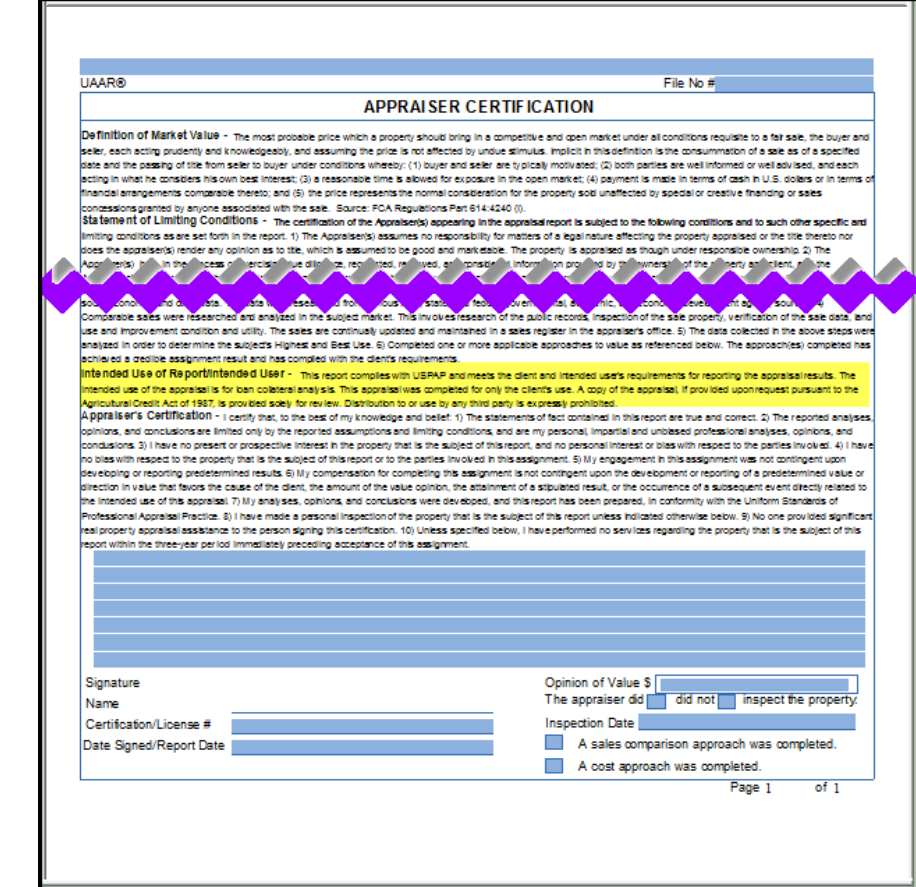

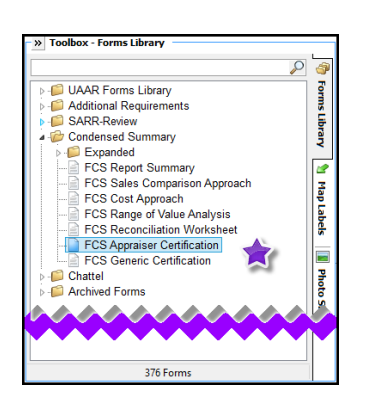

## **FIXES/CORRECTIONS**

- The UCRR Cover page was changed to add the "Uniform Country Residential Report" to the fixed text.
- A duplicate Farmer Mac Summary form was removed from the Forms Library.
- The unwanted link between the co-appraiser name text line and the invoice forms was removed.
- Setting a pages status for the Table of Contents no longer clears it from the PDF file generation.
- Fixed an issue where metafiles (typically added by pasting from Excel) did not appear in the PDF outputs. This normally occurred on the 1/3 Exhibit page.